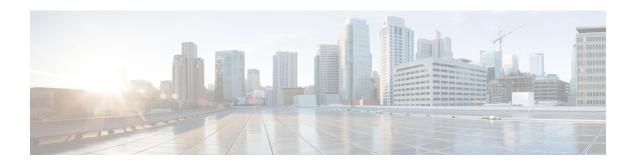

# **System Upgrade Commands**

- connectorctl systemupgrade list, on page 2
- connectored systemupgrade install, on page 3
- connectorctl systemupgrade status, on page 4

## connectorctl systemupgrade list

This command shows you if there are any upgrades available for the currently installed version of the connector.

#### connectorctl systemupgrade list

#### **Syntax Description**

This command has no keywords or arguments.

#### **Command History**

#### Release 3

This command is introduced.

#### **Examples**

The following example shows how to check for available upgrades and see a list of features and enhancements included in the upgrade.

 $[spaces admin@connector ~\ \ \ \ \ \ \ \ connector ctl \ \ systemupgrade \ list$ 

Executing command:systemupgrade

Command execution status:Success

-----

Package:connector3-p84-jan2023-upgrade2

Size:2.3GB

-----

Summary:

This upgrade includes improvements around network troubleshooting, proxy ca bundle uploads, security updates

-----

#### Details:

Upgrade includes

- 1. Connector Dashboard with network troubleshooting support
- 2. Connector network troubleshooting cli
- 3. Enhanced proxy ca bundle upload commands
- 4. Inline system upgrades from command line
- 5. Security Updates

-----

Important Notes:

NA

-----

# connectorctl systemupgrade install

This command installs any upgrades available for the currently installed version of connector.

connectorctl systemupgrade install

**Syntax Description** This command has no keywords or arguments.

**Command History** Release 3 This command is introduced.

### connectorctl systemupgrade status

This command shows you the status of an ongoing or queued connector upgrade.

#### connectorctl systemupgrade status

**Syntax Description** 

This command has no keywords or arguments.

**Command History** 

Release 3

This command is introduced.

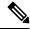

Note

Ensure that Service manager service is upgraded to the latest from the Cisco Spaces dashboard before doing this CLI upgrade.

#### **Examples**

The following example shows how to view the status of an ongoing or queued connector upgrade:

[spacesadmin@connector ~]S connectorctl systemupgrade status
Executing command:systemupgrade
Command execution status :Success
Successfully upgraded system to package: connector3-p\$1-dec2822-upgrade2 at :Jan-86-2023
00:00:47